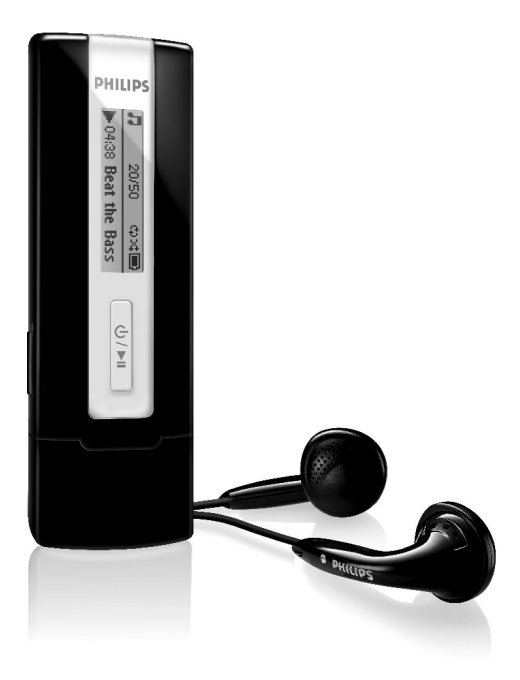

SA2200

SA2201

SA2204

SA2205

SA2210

SA2211

SA2214

SA2215

SA2220

SA2221

SA2224

SA2225

[www.philips.com/support](http://www.philips.com/support)

Para suporte ligue 2 1359 1440

Áudio player

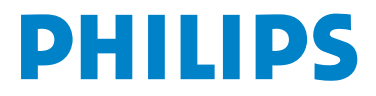

# Precisa de ajuda?

#### Por favor visite

### [www.philips.com/support](http://www.philips.com/support)

onde você pode acessar materiais como manual do usuário, últimas atualizações e respostas e perguntas freqüentes.

Ou ligue para o nosso Serviço de Atendimento ao Consumidor, 0906 1010 017 (£0.15/min)

onde a nossa equipe de suporte profissional poderão ajudar a resolver problemas do seu aparelho.

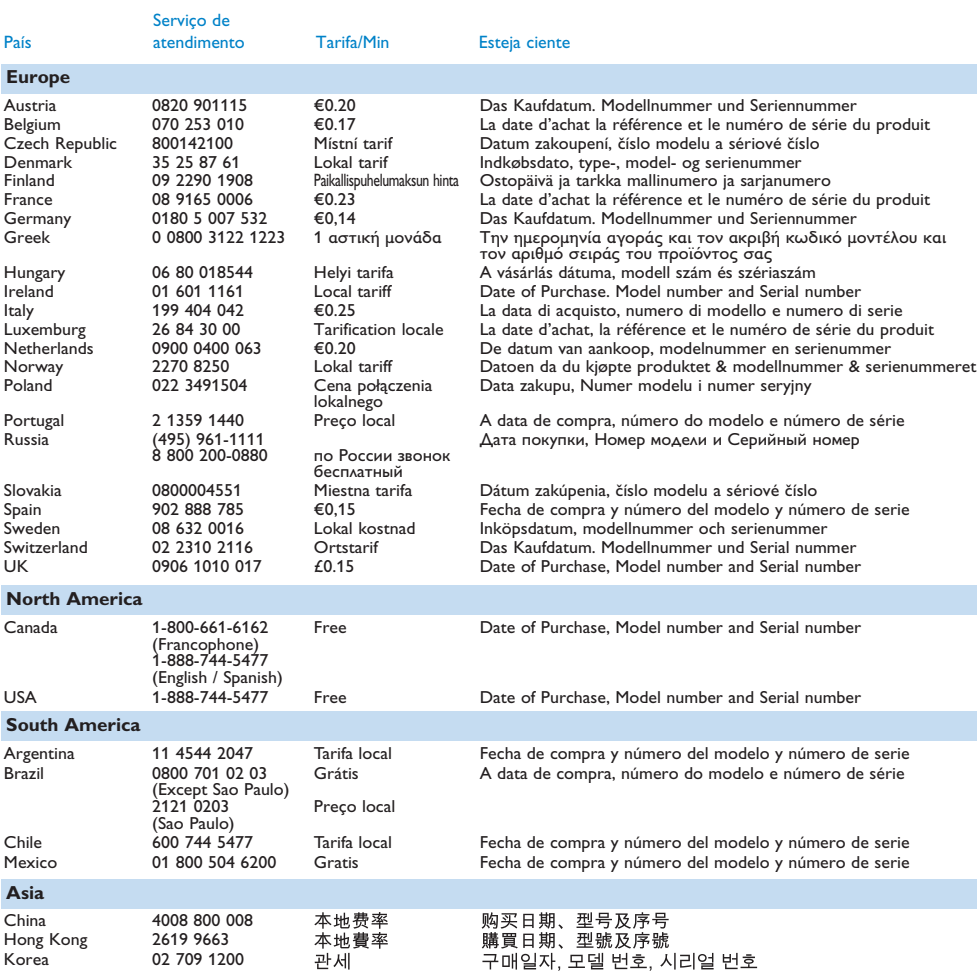

# Conteúdo

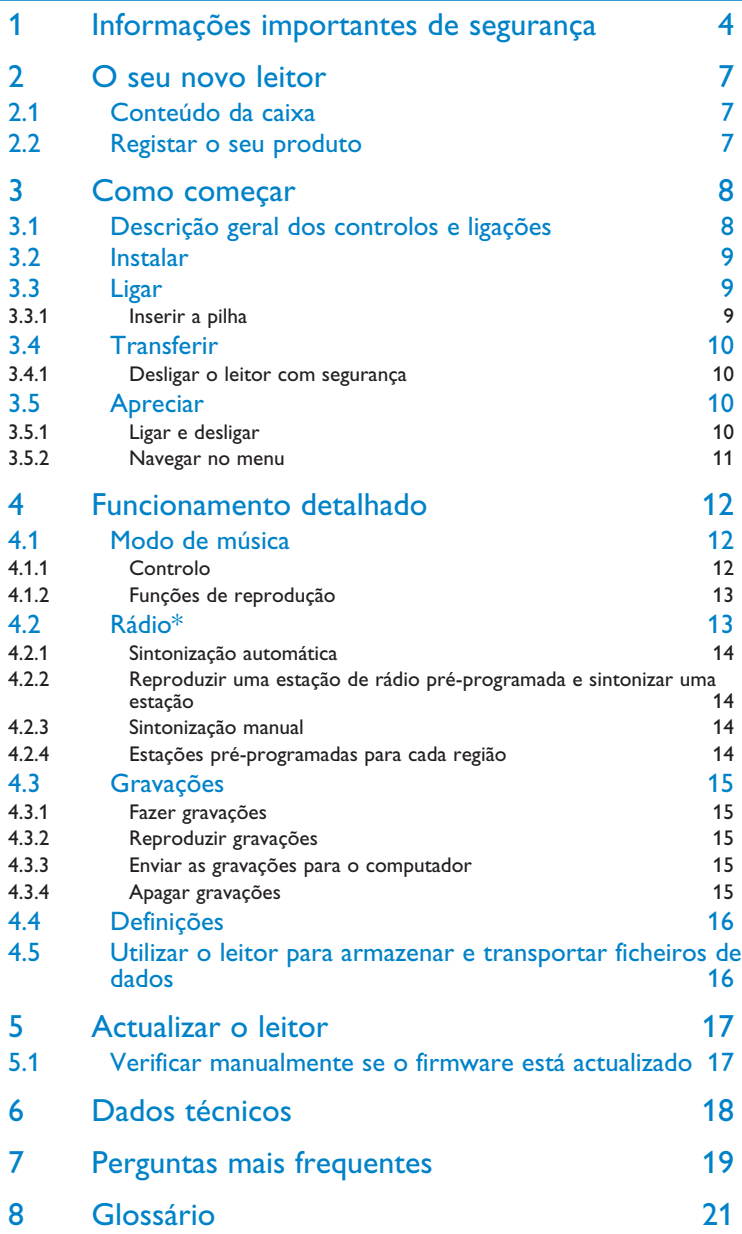

# <span id="page-3-0"></span>1 Informações importantes de segurança

# Manutenção geral

### **Para evitar danos ou mau funcionamento:**

- Não exponha a calor excessivo causado por equipamento de aquecimento ou por exposição directa ao sol.
- Não deixe o aparelho cair nem deixe cair objectos no aparelho.
- Não permita que o leitor seja mergulhado em água. Não exponha a tomada dos auriculares ou o compartimento da bateria à água, pois isso pode danificar seriamente o aparelho.
- Não utilize nenhuns agentes de limpeza que contenham álcool, amoníaco, benzina, ou abrasivos uma vez que estes podem danificar a unidade.
- Telemóveis ligados nas proximidades podem causar interferência.
- Faça cópias de segurança dos seus ficheiros. Certifique-se de que guarda os ficheiros originais que transferiu para o aparelho. A Philips não é responsável por qualquer perda de conteúdo se o aparelho for danificado ou não for legível.
- Faça a gestão (transfira, elimine, etc.) dos seus ficheiros apenas através do software de música incluído para evitar problemas!

## **Acerca do funcionamento e das temperaturas ambientes**

- Utilize o produto num local onde a temperatura esteja sempre entre os 0 e 35º C (32 a 95º F).
- Guarde o produto num local onde a temperatura esteja sempre entre os -20 e os 45º C (-4 a 113º F).
- A duração da bateria pode diminuir em condições de temperaturas baixas.

# **Acessórios / peças de reposição**

Visite [www.philips.com/support](http://www.philips.com/support) ou [www.philips.com/usasupport](http://www.philips.com/usasupport) (para residentes dos EUA) ou entre em contato com o Serviço de Assistência ao Consumidor (o número de telefone pode ser encontrado na primeira página deste manual) para pedir peças / acessórios.

# Audição segura

### **Ouvindo com um volume moderado.**

- Usar fones de ouvido com volume alto pode danificar a sua audição. Este produto pode reproduzir sons com alcances de decibéis que podem causar perda de audição em uma pessoa normal, mesmo em exposições por menos de um minuto. Os maiores alcances de decibéis são oferecidos para aqueles que já tem problemas de perda de audição.
- O som pode confundir a sua percepção. Após um período de tempo o seu "nível de conforto" se adapta ao alto volume de som. Portanto, após ouvir por tempo prolongado, o que soa "normal" pode na verdade ser alto e perigoso para a audição. Para proteger contra isso, configure o seu volume para um nível seguro antes de você se adaptar.

#### **Para estabelecer um nível seguro de volume:**

- Configure o controle de volume com um ajuste baixo.
- Aumente devagar o volume de som até que você se sinta confortável e de modo que não haja distorção.

### **Audição por períodos prolongados:**

- Exposição prolongada, mesmo em "níveis seguros", também pode causar perda de audição.
- Tenha certeza de usar o seu equipamento de modo razoável e faça pausas freqüentes e adequadas.

#### **Observe as seguintes orientações ao usar os seus fones de ouvido.**

- Ouça com volume razoável e por períodos razoáveis de tempo.
- Tenha cuidado para não ajustar o volume enquanto a sua audição se adapta.
- Não aumente o volume para um nível muito alto impedindo que você ouça o que há ao redor.
- Você deve ter cuidado ou descontinuar o uso temporariamente no caso de situações perigosas.
- Não use fones de ouvido ao operar um veículo motorizado, bicicleta, skate, etc.; isso pode ser perigoso no trânsito e é ilegal em várias áreas.

### **Importante (para modelos fornecidos com fone de ouvido):**

A Philips garante que seus aparelhos de áudio estão de acordo com a força máxima de som como determinado pelos órgãos controladores relevantes apenas para o modelo original de fones de ouvido fornecidos. No caso da necessidade de troca, nós recomendamos que entre em contato com o distribuidor para pedir um modelo idêntico ao original, fornecido pela Philips.

# Informação de direitos autorais

Todos as outras marcas e nomes de produtos são marcas registradas de suas respectivas empresas e organizações.

A duplicação não autorizada de qualquer gravação da Internet ou de CDs de áudio é uma violação das leis de direitos autorais e dos tratados internacionais.

Fazer cópias não autorizadas de material protegido contra cópia, incluindo programas, arquivos, transmissões e gravações de som, pode ser uma violação de direitos autorais e constitui ofensa criminal. O equipamento não deve ser usado com este intuito.

Os logótipos Windows Media e Windows são marcas comerciais ou marcas registadas da Microsoft Corporation nos Estados Unidos da América e/ou noutros países.

# Registro de dados

A Philips está empenhada em melhorar a qualidade dos seus produtos e em melhorar a experiência do cliente Philips. Para indicação do perfil de utilização deste dispositivo, este regista algumas informações/dados na respectiva área de memória não volátil. Estes dados são utilizados para identificar e detectar quaisquer falhas ou problemas que o utilizador possa encontrar enquanto trabalha com o dispositivo. Por exemplo, os dados guardados serão a duração da reprodução no modo de música, a duração da reprodução no modo de sintonização, quantas vezes a bateria esteve fraca, etc. Os dados guardados não revelam o conteúdo ou o suporte utilizado no dispositivo ou a origem das transferências. Os dados guardados no dispositivo são obtidos e utilizados APENAS se o utilizador devolver o dispositivo ao centro de assistência da Philips, e APENAS para simplificar a prevenção e a detecção de erros. Os dados guardados serão disponibilizados ao utilizador mediante primeiro pedido.

# Eliminação do seu antigo produto

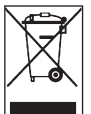

O seu produto foi concebido e fabricado com materiais e componentes de alta qualidade, que podem ser reciclados e reutilizados.

Quando este símbolo de um caixote de lixo com um círculo e um traço por cima constar num produto, significa que o produto está abrangido pela Directiva Europeia 2002/96/CE.

Informe-se quanto ao sistema local de recolha diferenciada para produtos eléctricos e electrónicos.

Proceda de acordo com as regulamentações locais e não elimine os seus antigos produtos juntamente com o lixo doméstico. A eliminação correcta do seu antigo produto evita potenciais consequências nocivas para o ambiente e para a saúde pública.

# **Modificações**

Modificações não autorizadas pelo fabricante poderão anular a autoridade dos utilizadores para operar este dispositivo.

# Aviso para a União Européia

Este aparelho está de acordo com os requisitos da Comunidade Europeia relativos à interferência de rádio.

# <span id="page-6-0"></span>2 O seu novo leitor

O leitor que acabou de adquirir oferece o seguinte:

- Reprodução de MP3 e WMA
- Rádio FM
- Gravação de voz

# 2.1 Conteúdo da caixa

O seu leitor inclui os acessórios seguintes:

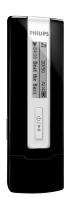

Leitor **Auriculares** 

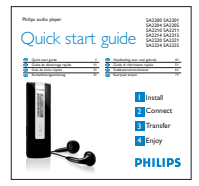

Guia de iniciação rápida

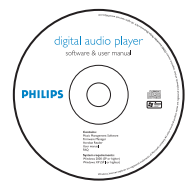

CD-ROM com o Gestor de Dispositivo Philips, Manual do Utilizador e Perguntas Frequentemente Colocadas

# 2.2 Registar o seu produto

Recomendamos que registe o seu produto para ter acesso a actualizações gratuitas. Registe o seu produto em [www.philips.com/register](http://www.philips.com/register) ou [www.philips.com/usasupport](http://www.philips.com/usasupport) (para residentes nos EUA) para que possamos informá-lo assim que houver novas actualizações disponíveis.

*\* Rádio FM só existe disponível para algumas versões regionais.*

# <span id="page-7-0"></span>3 Como começar

# 3.1 Descrição geral dos controlos e ligações

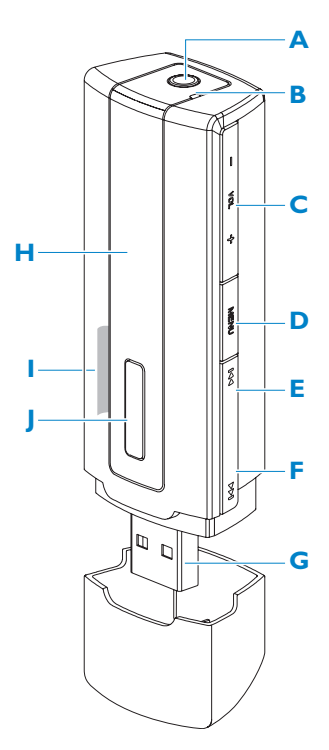

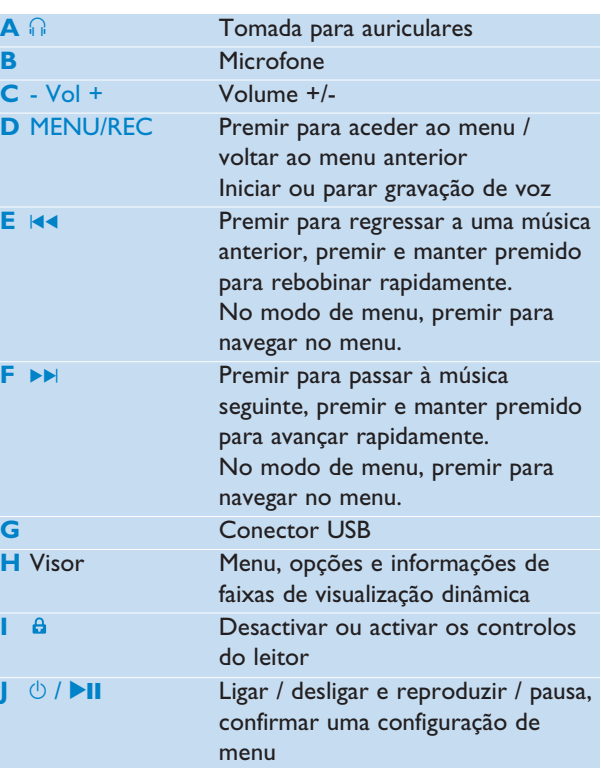

# <span id="page-8-0"></span>3.2 Instalar

**Importante** Certifique-se de que instala o software incluído no CD fornecido para a transferência de músicas.

Requisitos de sistema:

- Windows XP, ME ou 2000
- Processador Pentium Classe 300MHz ou superior
- 128MB de RAM
- 500MB de espaço em disco
- Ligação à Internet (preferível)
- Microsoft Internet Explorer 6.0 ou superior
- Porta USB
- **1** Insira o CD fornecido com o produto na unidade de CD-ROM do computador.
- **2** Siga as instruções apresentadas no ecrã para concluir a instalação do **Gestor de Dispositivo Philips**.
- **3** Se o programa de instalação não iniciar automaticamente, procure o conteúdo do CD através do **Windows Explorer** e execute o programa fazendo duplo clique no ficheiro com a extensão .exe.

Não encontra o CD? Não se preocupe, pode transferir o conteúdo do CD a partir de [www.philips.com/support](http://www.philips.com/support) ou [www.philips.com/usasupport](http://www.philips.com/usasupport) (para residentes nos EUA).

# 3.3 Ligar

# **3.3.1 Inserir a pilha**

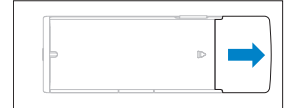

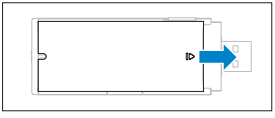

- **1** Retire a tampa da entrada USB.
	- **2** Retire a tampa do compartimento da pilha empurrando-a na direcção da seta.

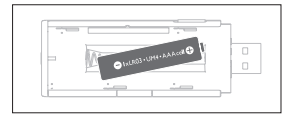

**3** Insira a pilha AAA fornecida no respectivo compartimento.

# **3.3.2 Ler a indicação de nível da pilha do leitor**

Os níveis de carga aproximados da pilha são indicados como se segue:

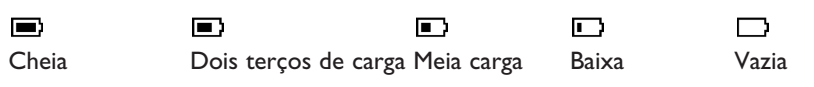

 $\implies$  **Nota** Quando as pilhas estiverem a ficar sem carga, o indicador de pilha reduzida **■** fica intermitente. O leitor desligar-se-á em menos de 60 segundos. O leitor guardará todas as definições e gravações não concluídas antes de se desligar.

# <span id="page-9-0"></span>3.4 Transferir

O seu leitor é visualizado como um dispositivo de armazenamento de massa USB no **Windows Explorer**. Durante a ligação USB pode organizar ficheiros e transferir música para o leitor.

- **1** Clique e realce uma ou mais músicas para fazer a transferência entre o leitor e o computador.
- **2** Utilize acções de arrastar e largar para concluir a transferência.

**<sup>8</sup> Sugestão** Para transferir CDs de música para o leitor utilize software tal como Musicmatch Jukebox ou o Windows Media Player, ripe (converta) as músicas no seu CD de música em ficheiros MP3/WMA. Copie os ficheiros para o seu leitor de áudio digital através do Windows Explorer. Poderá transferir versões gratuitas destes programas da Internet.

**Sugestão** Organize a sua música em pastas. O leitor suporta a procura em pastas pelo que pode organizar a sua música por artistas e álbuns. Pode arrastar e largar pastas completas para o leitor. Pode também guardar as suas músicas fora da pasta, pode reproduzir esta música em **Outras músicas** do menu Pastas ou simplesmente aceder a **Todas aleatórias** para reproduzir todas as músicas guardadas dentro ou fora das pastas.

# **3.4.1 Desligar o leitor com segurança**

Saia de qualquer aplicação activa que esteja a funcionar em conjunto com o leitor. Retire o leitor com segurança, clicando em e no tabuleiro de tarefas visualizado no computador.

# 3.5 Apreciar

# **3.5.1 Ligar e desligar**

Para ligar, prima **>II** até visualizar o ecrã de boas-vindas da Philips.

Para desligar, prima e mantenha a tecla **>II** premida até deixar de visualizar as indicações no ecrã.

**Sugestão** O leitor desliga-se automaticamente se estiver inactivo e sem reprodução de música durante 3 minutos.

# <span id="page-10-0"></span>**3.5.2 Navegar no menu**

O leitor possui um sistema de navegação intuitivo nos menus para o orientar através das diferentes definições e operações. Utilize **14 e DE** para percorrer os menus. Prima DII para confirmar a sua selecção. Pode premir MENU para aceder ao menu e voltar ao nível anterior

Quando o leitor é ligado, visualiza o menu de raiz. Inclui:

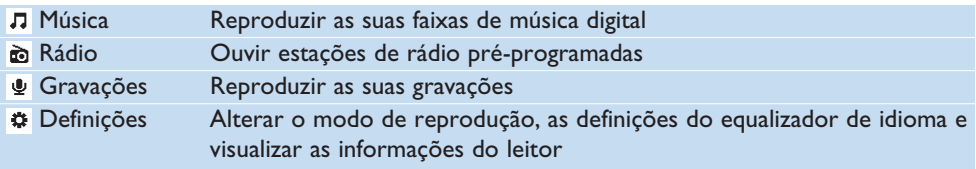

# <span id="page-11-0"></span>4 Funcionamento detalhado

# 4.1 Modo de música (também aplicável à reprodução de gravações)

# **4.1.1 Controlo**

Durante a reprodução de música, pode fazer o seguinte:

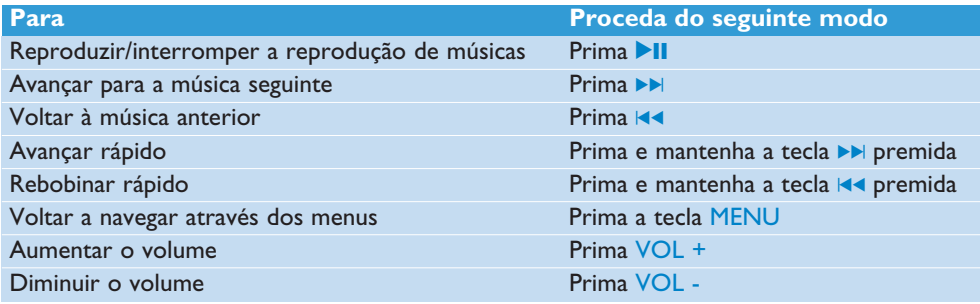

No menu principal, seleccione  $\pi$  para aceder ao modo de música.

Pode procurar a partir das seguintes opções de música:

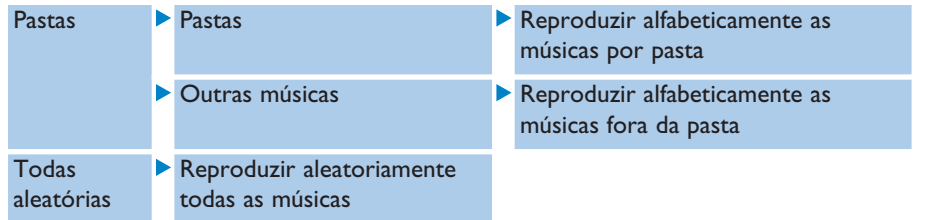

**Nota** Este leitor não reconhece músicas no formato WMA protegidas por direitos de autor (Digital Rights Management – DRM, gestão de direitos digitais) adquiridas através da Internet.

# <span id="page-12-0"></span>**4.1.2 Funções de reprodução**

## **Modos de reprodução**

Pode configurar o seu leitor para reproduzir aleatoriamente ou repetidamente as músicas.

- **1** Prima MENU, e seleccione **Definições**, seguido de **Modo de reprodução**.
- 2 Prima  $\left| \cdot \right|$  > para percorrer os diferentes modos de reprodução (**Desligar, Repetir 1**, **Repetir tudo** e **Repetir e reprodução aleatória**).
- **3** Prima **>II** para confirmar a sua selecção.

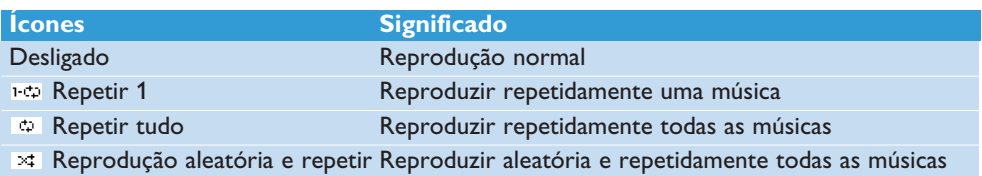

**Nota** Os modos de reprodução não se encontram disponíveis durante a reprodução de gravações.

### **Definições de som**

Pode definir o leitor para reproduzir músicas com diferentes EQ (equalizadores).

- **1** Prima MENU, seleccione **Definições**, seguido de **Definições de som**.
- **2** Prima J( / )K para seleccionar **Pop**, **Jazz**, **Rock**, **Clássica** ou **Desligar**.
- **3** Prima **>II** para confirmar a sua selecção.

# $4.2$  Rádio $*$

No menu principal, seleccione a para aceder ao modo de rádio.

### **Ligar os auriculares**

Os auriculares fornecidos servem como antena de rádio. Certifique-se de que estão devidamente ligados para assegurar uma óptima recepção.

### **Seleccionar a região de FM**

No menu principal, seleccione  $\boldsymbol{\alpha}$  > Definições do rádio.

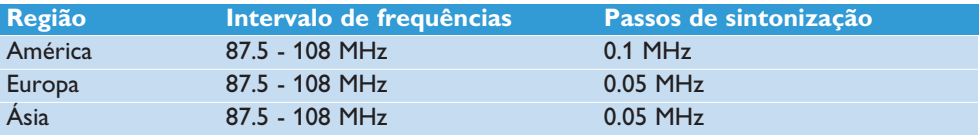

*\* Rádio FM só existe disponível para algumas versões regionais.*

# <span id="page-13-0"></span>**4.2.1 Sintonização automática**

- **1** Seleccione **Sintonização automática** sob o menu Rádio .
- *> O leitor irá procurar as estações com os sinais mais fortes e guardá-las automaticamente até a um máximo de 10 canais pré-programados.*

**Sugestão** Interrompa a sintonização automática premindo qualquer tecla excepto a tecla de volume.

# **4.2.2 Reproduzir uma estação de rádio pré-programada e sintonizar uma estação**

- **1** No menu Rádio , seleccione **Pré-programação**.
- **2** Prima  $\blacktriangleleft$  ou  $\blacktriangleright$  para navegar e seleccione as estações pré-programadas.
- **3** Depois de seleccionar uma estação pré-programada, prima brevemente  $\blacktriangleleft$   $\blacktriangleright$  para mudar para uma outra estação pré-programada.
- **4** Pode também sintonizar a frequência da estação pré-programada seleccionada premindo demoradamente as teclas  $\blacktriangleleft$  /  $\blacktriangleright$ , o número da pré-programação irá piscar, prima brevemente  $\blacksquare$  ou  $\blacksquare$  de novo para sintonizar a frequência passo a passo, prima demoradamente para localizar o sinal mais forte próximo seguinte. Para confirmar e guardar o sinal, prima 11, ou prima  $\blacktriangleleft$  /  $\blacktriangleright$  para procurar novamente

# **4.2.3 Sintonização manual**

- **1** A opção Sintonização manual no menu Rádio permite-lhe sintonizar directamente a estação pré-programada actual ou última reproduzida.
- **2** O número pré-programado actual/último reproduzido começará a piscar quando aceder a este menu.
- **3** Prima brevemente  $\blacktriangleleft$  ou  $\blacktriangleright$  para sintonizar a frequência passo a passo (0,05 MHz para a Europa e Ásia, 0,1 MHz para os EUA).
- **4** Prima demoradamente  $\blacktriangleright$  ou  $\blacktriangleright$  para procurar o sinal mais forte próximo seguinte.
- **5** Para confirmar e guardar o sinal, prima 1, ou prima  $\mathbf{A}$  /  $\mathbf{H}$  para procurar novamente como indicado nos passos 3 ou 4 acima.

# **4.2.4 Estações pré-programadas para cada região**

O leitor pode guardar os diferentes conjuntos de estações pré-programadas para cada região. Depois de seleccionar na região nas definições do rádio e guardar a estação pré-programada, as estações pré-programadas serão guardadas apenas nessa região.

# <span id="page-14-0"></span>4.3 Gravações

O seu leitor permite-lhe fazer gravações de voz e reproduzi-las.

# **4.3.1 Fazer gravações**

- **1** Prima e mantenha a tecla REC premida para iniciar a gravação de voz.
- *> O seu leitor mostra o progresso da gravação.*
- **2** Prima e mantenha a tecla REC premida novamente para interromper a gravação de voz.
- *> O seu leitor mostra o progresso do processo de guardar. A sua gravação de voz será guardada no leitor. (Formato do nome do ficheiro: VOICEXXX.WAV onde XXX é o número da gravação que será automaticamente gerado.)*

**<sup>88</sup> Sugestão** Pode interromper e retomar uma gravação a qualquer momento com a tecla ▶II.

# **4.3.2 Reproduzir gravações**

Encontra as gravações que fizer no modo Gravações.

- **1** A partir do menu principal, seleccione  $\bullet$  para aceder ao modo de Gravações. O leitor irá reproduzir todas as suas gravações por ordem alfabética e irá iniciar com a última gravação efectuada.
- 2 Prima **>II** para fazer uma pausa na reprodução da gravação.
- **3** Prima  $\blacktriangleleft$  ou  $\blacktriangleright$  para reproduzir a gravação anterior ou seguinte.
- **4** Prima e mantenha a  $\blacktriangleleft$  ou  $\blacktriangleright$  premida para avançar rapidamente ou rebobinar rapidamente a reprodução da gravação actual.

# **4.3.3 Enviar as gravações para o computador**

- **1** Ligue o leitor ao computador.
- **2** Seleccione o leitor no **Windows Explorer**.
- *> Encontrará uma pasta Voz. Esta pasta contém as gravações.*
- **3** Copie e cole as gravações em qualquer localização desejada no computador.

# **4.3.4 Apagar gravações**

As gravações apenas podem ser apagadas no computador.

- **1** Ligue o leitor ao computador.
- **2** Seleccione o leitor no **Windows Explorer**.
- **3** Faça um duplo clique sobre a pasta **Voz**.
- **4** Seleccione os ficheiros que pretende apagar e prima **Delete** no teclado do seu computador.

# <span id="page-15-0"></span>4.4 Definições

Poderá definir as preferências no seu leitor de modo a satisfazer as suas necessidades.

- **1** Prima MENU e seleccione **DEFINIÇÕES**.
- 2 Prima  $\left| \cdot \right|$  > para percorrer as várias opções e prima > Il para confirmar a sua selecção.
- **3** Prima MENU para sair do ecrã de definições actual.

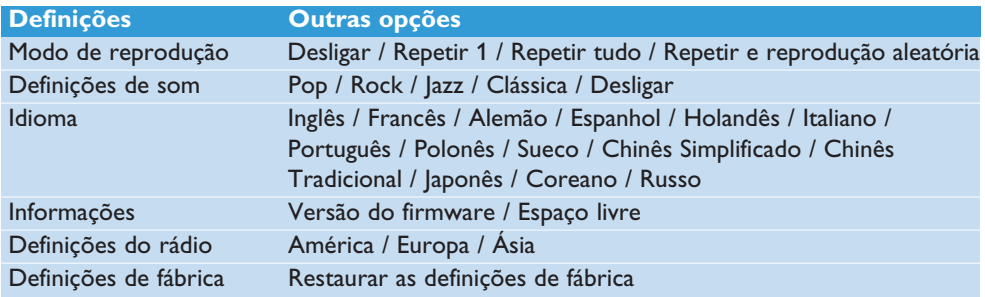

# 4.5 Utilizar o leitor para armazenar e transportar ficheiros de dados

Pode utilizar o leitor para armazenar e transportar ficheiros de dados copiando esses ficheiros para o leitor através do **Windows Explorer**.

# <span id="page-16-0"></span>5 Actualizar o leitor

O seu leitor é controlado por um programa interno denominado firmware. É possível que tenham sido lançadas novas versões desse firmware após a aquisição do leitor.

Um programa de software denominado **Gestor de Dispositivo Philips** permite-lhe actualizar o firmware no seu dispositivo, caso esteja disponível um novo firmware no seu computador.

Instale o **Gestor de Dispositivo Philips** a partir do CD fornecido ou transfira a versão mais recente a partir de [www.philips.com/support o](http://www.philips.com/support)u [www.philips.com/usasupport](http://www.philips.com/usasupport) (para os residentes nos EUA)

# 5.1 Verificar manualmente se o firmware está actualizado

- **1** Ligue o seu leitor ao computador.
- **2** Inicie o **Gestor de Dispositivo Philips** a partir de **Iniciar** > **Programas** > **Philips Digital Audio Player** > **SA22XX** > **Philips SA22XX Device Manager**.

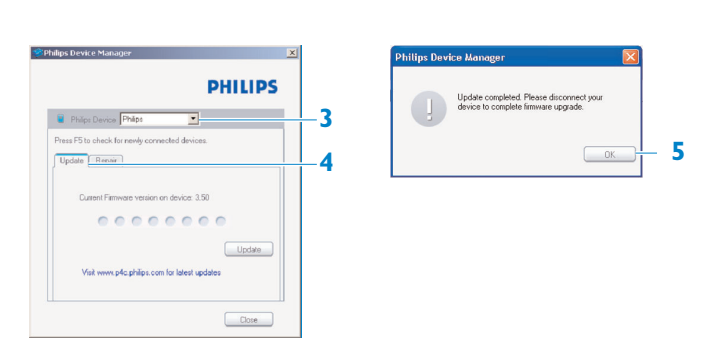

- **3** Certifique-se de que está ligado à Internet.
- **4** Clique em **Actualizar**.
- *> O Gestor de Dispositivo Philips irá verificar se há novo firmware disponível na Internet e instalá-lo no leitor.*
- **5** Quando aparecer **Actualização concluída** no ecrã, clique em **OK** e desligue o leitor.
- *> Será apresentada a mensagem A actualizar firmware.*

# <span id="page-17-0"></span>6 Dados técnicos

### **Alimentação**

• Fonte de alimentação: Pilha AAA alcalina\*

## **Visor**

• Imagens/Visor: Visor mono, 32 x 128 pixels

## **Som**

- Separação de canais: >35dB
- Definições do equalizador Rock / Jazz / Pop / Clássica / Desligar
- Resposta em frequência: 80-18000Hz
- Relação sinal/ruído: >80dB
- Potência de saída (RMS): 2x2.5mW

# **Reprodução áudio**

- Formato de compressão: MP3 (8-320 kbps e VBR; Frequência de amostragem: 8, 11.025, 16, 22,050, 24, 32, 44,1, 48 kHz), WMA (64-320 kbps; Frequência de amostragem: 8, 11.025, 16, 22,050, 24, 32, 44,1, 48 kHz)
- Suporte de etiqueta ID3: Título da música e nome do artista

## **Gravação**

• Captura de áudio: Microfone integrado (Mono)

## **Suporte de armazenamento**

• Capacidade de memória integrada: NAND Flash+ de 512 MB SA220X NAND Flash+ de 1 GB SA221X NAND Flash+ de 2 GB SA222X

#### **Conectividade**

• Auriculares de 3,5 mm, USB 2.0++

### **Transferência de música**

• Arrastar e largar no Windows Explorer

### **Requerimentos do sistema**

- Windows® ME, 2000 ou XP
- Processador Pentium Classe 300 MHz ou superior
- 128MB de RAM
- 500MB de espaço em disco
- Ligação à Internet
- Microsoft Internet Explorer 6.0 ou superior
- Placa de vídeo
- Placa de som
- Porta USB

- *\* O tempo de duração da pilha varia consoante a utilização e as definições.*
- *+ 1 MB = 1 milhão de bytes; a capacidade de armazenamento disponível será inferior. 1 GB = mil milhões de bytes; a capacidade de armazenamento disponível será inferior. A capacidade total da memória poderá não estar disponível uma vez que será reservada parte da memória para o leitor. Capacidade baseada em 4 minutos por música e codificação WMA de 64 kbps.*
- *++ A velocidade de transferência real pode variar dependendo do seu sistema operativo e configuração de software.*

# <span id="page-18-0"></span>Perguntas mais frequentes

Caso detecte problemas com o leitor, consulte os pontos indicados na secção que se segue. Consulte também as perguntas mais frequentes em [www.philips.com/support](http://www.philips.com/support) para obter ajuda adicional e outras sugestões para a detecção e resolução de problemas.

Contacte o seu representante ou centro de assistência se não for capaz de encontrar uma solução seguindo estas sugestões.

**Advertência** Não deve em circunstância alguma tentar reparar o leitor por sua conta e risco; isso anulará a garantia.

### **O meu leitor não liga ou está bloqueado ou parece danificado**

- A pilha poderá estar totalmente sem carga. Insira uma nova pilha antes de utilizar.
- Poderá não ter premido e mantido a tecla >II premida o tempo suficiente. Prima e mantenha a tecla 2; premida até visualizar o ecrã de boas-vindas Philips no visor.
- Reinicie o leitor retirando e voltando a colocar a pilha.

### **Se nenhuma das acções acima resultar, poderá ter que utilizar o Gestor de Dispositivo para recuperar o leitor:**

- **1** Inicie o **Gestor de Dispositivo Philips** a partir de **Iniciar** > **Programas** > **Philips Digital Audio Player** > **SA22XX** > **Philips SA21XX Device Manager** no seu computador.
- **2** Ligue o seu leitor ao computador.
- **3** O Gestor de **Dispositivo** irá reconhecer o seu leitor e entrar no modo de recuperação. Siga as instruções facultadas pelo **Gestor de Dispositivo**.

### **Depois da transferência não há músicas no meu leitor.**

### **As músicas estão em formato MP3 ou WMA?**

Outros formatos não serão reproduzidos no leitor.

## **O leitor não responde a qualquer pressão de teclas e, de seguida, bloqueia ou congela.**

Retire e volte a inserir a pilha.

### **Não existe som.**

Certifique-se de que os auriculares estão totalmente inseridos na respectiva tomada.

### **O** leitor apresenta  $\theta$ .

Empurre a barra para LOCK para desbloquear a pressão nas teclas.

#### ∧

### **O leitor apresenta Memory full!**

Ligue o seu leitor ao computador. Apague os ficheiros que não lhe interessam, retire a ficha em segurança e volte a gravar.

#### **Algumas músicas não aparecem nem são reproduzidas no leitor.**

- O ficheiro de áudio poderá estar danificado, tente reproduzir o ficheiro no computador. Se não for reproduzido, ripe novamente a música.
- As músicas com taxas de bits superiores a 320 kbps não são suportadas pelo leitor.
- Este leitor não suporta faixas protegidas por direitos de autor (DRM) WMA adquiridas a lojas de música on-line, apenas os ficheiros WMA desprotegidos poderão ser reproduzidos neste leitor. A música está num formato não reconhecido pelo leitor. Apenas são suportados MP3 e WMA.

# <span id="page-20-0"></span>8 Glossário

# **A**

## **Álbum**

Uma lista de coleção de músicas.

## **G**

## **Gerenciamento de Direito Digital (DRM)**

Uma tecnologia que fornece um nível contínuo de proteção de conteúdo digital decodificando com uma chave criptográfica. Recipientes autorizados (ou usuários finais) devem adquirir licença para destravar e usufruir o conteúdo.

### **M**

## **MP3**

Formato de compressão de áudio conhecido como MPEG-1 Áudio Layer 3.

### **Menu principal**

O primeiro menu da estrutura da interface do usuário.

#### **Músicas**

Uma faixa individual ou uma parte de um conteúdo de áudio.

#### **P**

## **Playlist**

Uma lista de conteúdo de mídia digital

## **T**

### **Título**

A maior unidade de conteúdo de mídia digital. Para CD, ele pode ser o nome do CD.

# **W**

## **WAV**

Um formato de arquivo de mídia digital para armazenamento de com.

## **Windows Media Áudio (WMA)**

Um arquivo de áudio no formato Windows Media. O conteúdo de áudio do arquivo será decodificado com um dos codecs Windows Media Áudio.

A PHILIPS reserva o direito de alterar especificações e design para melhora do produto sem aviso prévio.

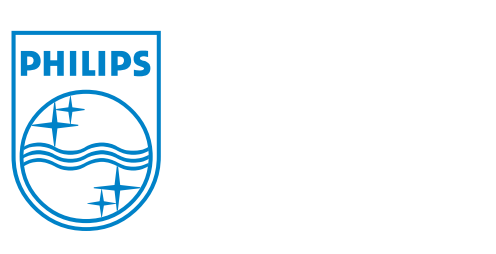

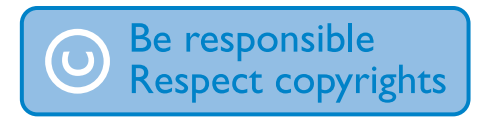

Specifications are subject to change without notice. Trademarks are the property of Ko ninklijke Philips Electronics N.V. or their respective owners © 2007 Koninklijke Philips Electronics N.V. All rights reserved. www.philips.com

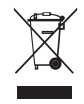

print in china wk7135